## **Просмотр запросов пользователей на определенный IP-адрес или домен**

Чтобы вывести список обращений пользователей к определенному ip-адресу или домену, перейдите во вкладку «Конструктор отчетов» модуля «Управление отчетами».

В поле «Источник» выберите «Корневая группа» .

В поле «Группировка» укажите - «По источникам».

В поле «Назначение» укажите «Внешние диапазоны адресов»

В поле «IP-адрес или домен» укажите доменное имя сайта или его ip-адрес.

В поле «Дата» укажите интересующий период времени.

Нажмите кнопку «Показать».

## $\pmb{\times}$

 $\pmb{\times}$ 

## **Просмотр запросов пользователей на определенный IP-адрес или домен по времени**

Чтобы вывести список посещений сайта, сделайте следующее:

В поле «Источник» выберите интересующего вас пользователя или группу.

В поле «Группировка» укажите - «По часам/дням/месяцам».

В поле «Назначение» укажите «Внешние диапазоны адресов»

В поле «IP-адрес или домен» укажите доменное имя сайта или его ip-адрес.

В поле «Дата» укажите интересующий период времени.

Нажмите кнопку «Показать».

From: <https://doc-old.a-real.ru/>- **Документация**

Permanent link: **[https://doc-old.a-real.ru/doku.php?id=ics70:2site\\_statistics&rev=1567423412](https://doc-old.a-real.ru/doku.php?id=ics70:2site_statistics&rev=1567423412)**

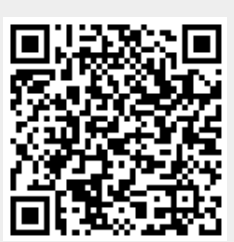

Last update: **2020/01/27 16:28**